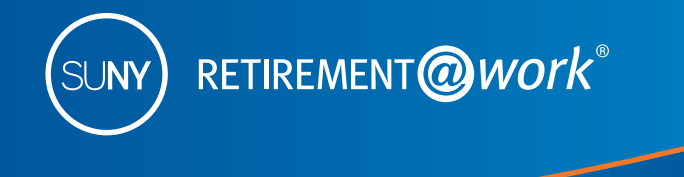

# Congratulations on your new position. ENROLL TODAY in the SUNY Retirement Plan

## You have 30 days to enroll in a retirement plan

As a new employee of the State University of New York (SUNY), you have the opportunity to conveniently save on a regular basis by choosing from the following retirement programs:

- SUNY Optional Retirement Program (ORP)
- New York State Teachers' Retirement System (TRS)
- New York State Employees' Retirement System (ERS)

These instructions will guide you through the process of enrolling in the SUNY ORP, which is a defined contribution plan. If you are a full-time employee, you must enroll in a retirement program within 30 days of the effective date of your appointment. If you do not make an active election, you will be defaulted to one of the defined benefit plans (TRS or ERS). Once your election is made, it can't be changed during any period of your SUNY employment.

## You also have the opportunity to save even more with the SUNY Tax-Deferred Annuity (TDA) Plan

Once you enroll in the ORP, you may also enroll in the SUNY Voluntary Savings Plan (known as the SUNY Tax-Deferred Annuity Plan and also called the 403(b) Plan). Participating in the Tax-Deferred Annuity Plan provides you with an additional opportunity to save for retirement on a pre-tax basis. This means your contributions, plus any earnings, are not taxed until you withdraw the funds, allowing for even greater potential savings through taxdeferred growth.

## Take steps to enroll now in the SUNY ORP!

Retirement@Work is the online enrollment and management system for your SUNY retirement account. It's a central portal through which you can enroll in the ORP and the Voluntary Savings Plan, access your plan information and service provider websites, choose your investment providers, perform your salary deferral transactions, and so much more — all from one location and at your convenience.

You will need the following information to enroll:

- Social Security number
- Date of birth
- Contract number of any vested employer-sponsored retirement contract with either TIAA-CREF, VALIC, Fidelity, Voya Financial or MetLife
- Membership number if you are presently a member of the New York State Employees' Retirement System (ERS) or the New York State Teachers' Retirement System (TRS)
- Date of retirement if you are presently receiving a retirement benefit from any Retirement System of New York State

**Plan services** provided hv

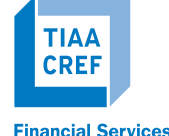

**ORP** 

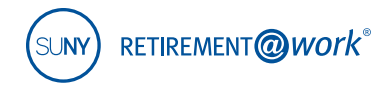

## **1. Visit Retirement@Work**

Be sure to bookmark this URL for all of your account management needs.

## **www.retirementatwork.org/suny**

## **2. Welcome**

Click *Registe*r under "First Time Here?"

Create a user ID, password and security question for Retirement@Work.

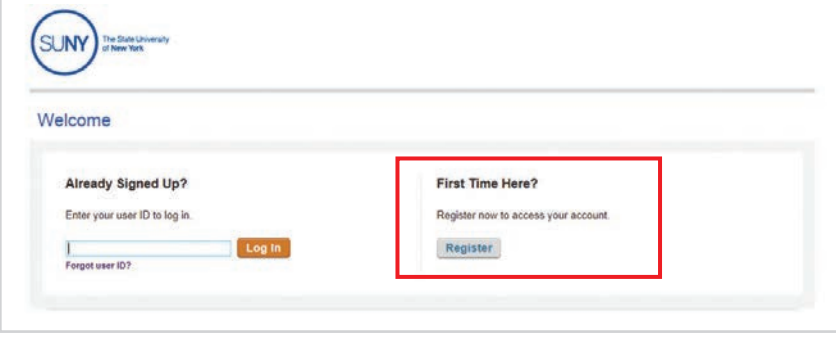

#### **3. Register for Online Access**

Enter your Social Security number and date of birth to create your login.

Click *Continue.*

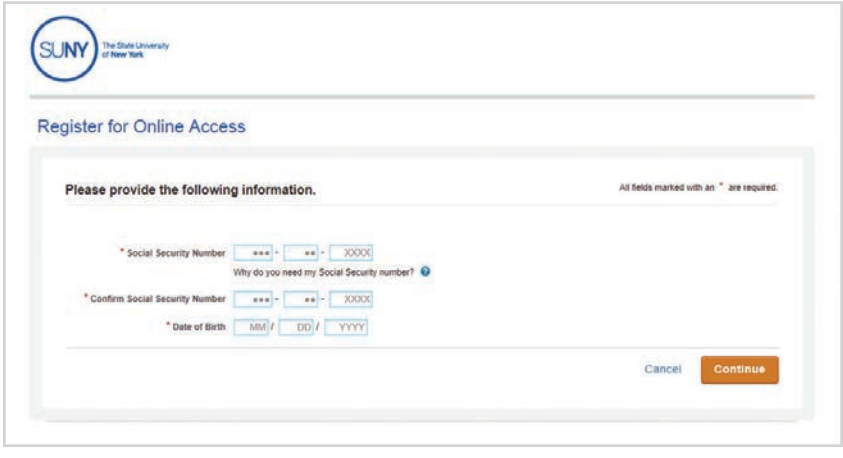

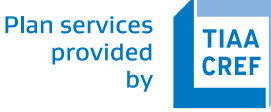

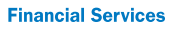

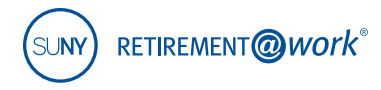

### **4. Register for Online Access**

You will be asked to provide your first name, last name, gender, email and to decide on a user ID, password, security question and answer to your security question.

*Note: Please remember your user ID and password to manage your SUNY Retirement account in the future.* 

Click *Continue.*

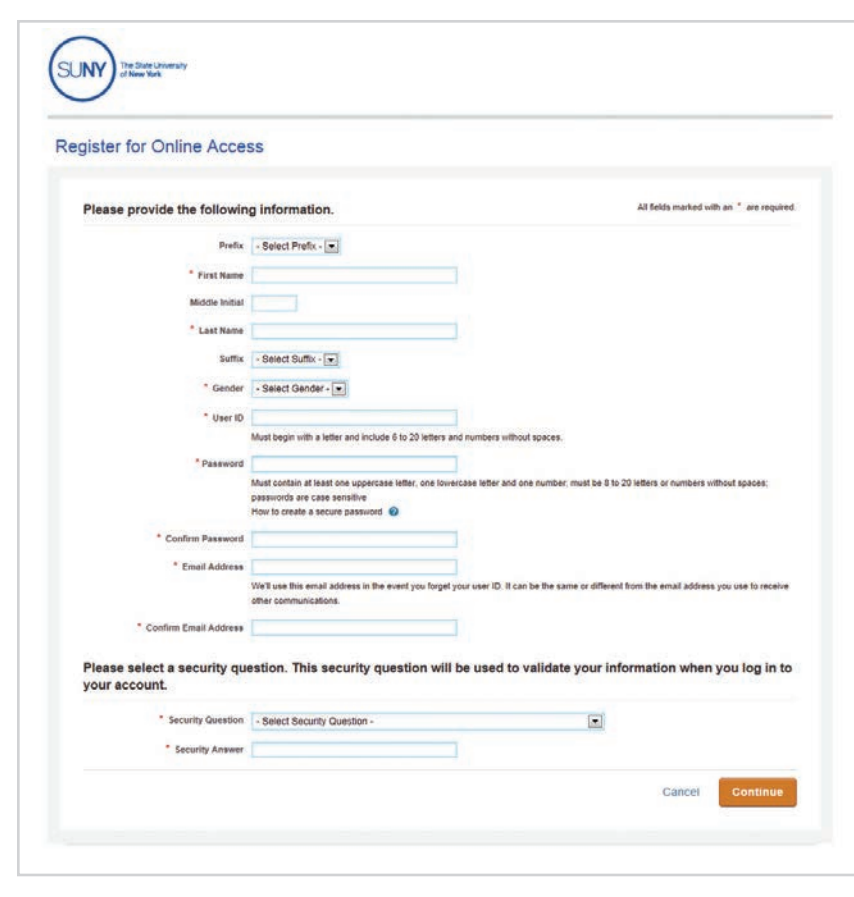

#### **5. Set Up Your Profile**

Complete the "Set Up Your Profile" page by providing your mailing address, day and evening phone numbers, confirm your email and sign up for e-delivery if you choose.

Click *Continue.* 

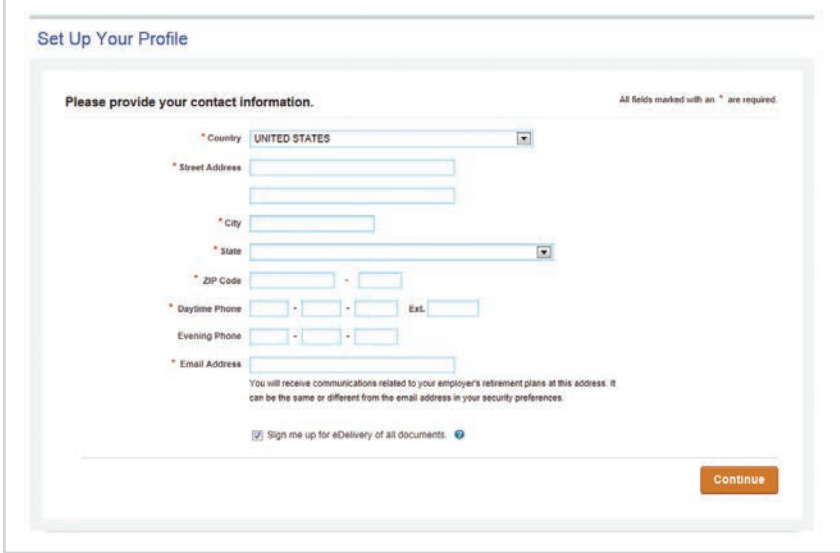

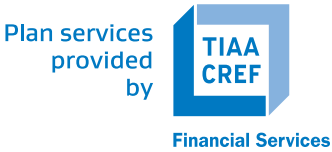

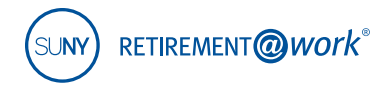

#### **6. How can we help you?**

Select *Enroll now* to get started.

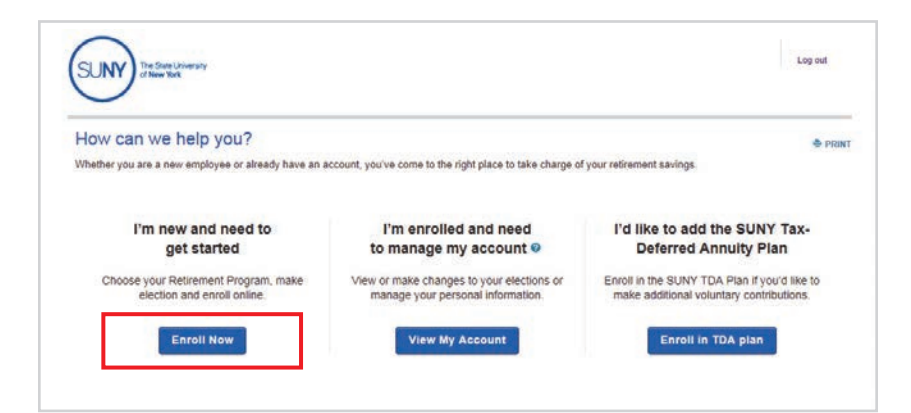

#### **7. Welcome**

Select your campus location from the drop-down menu.

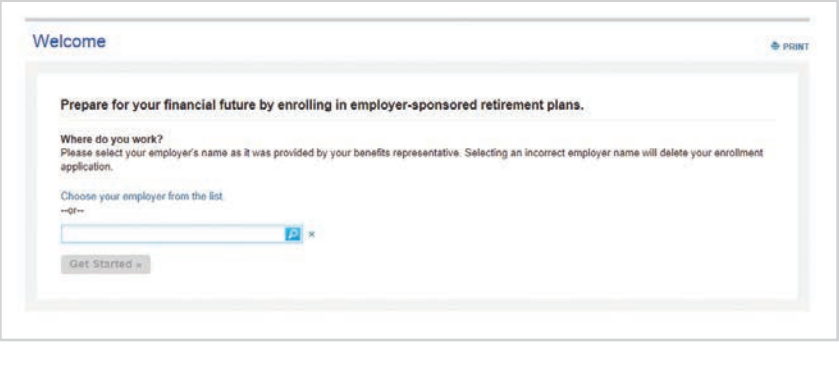

### **8. Retirement Program Election**

Provide your phone number and title, make your retirement program election by selecting the appropriate radio button beside your choice and provide retirement program history information.

Click *Continue.*

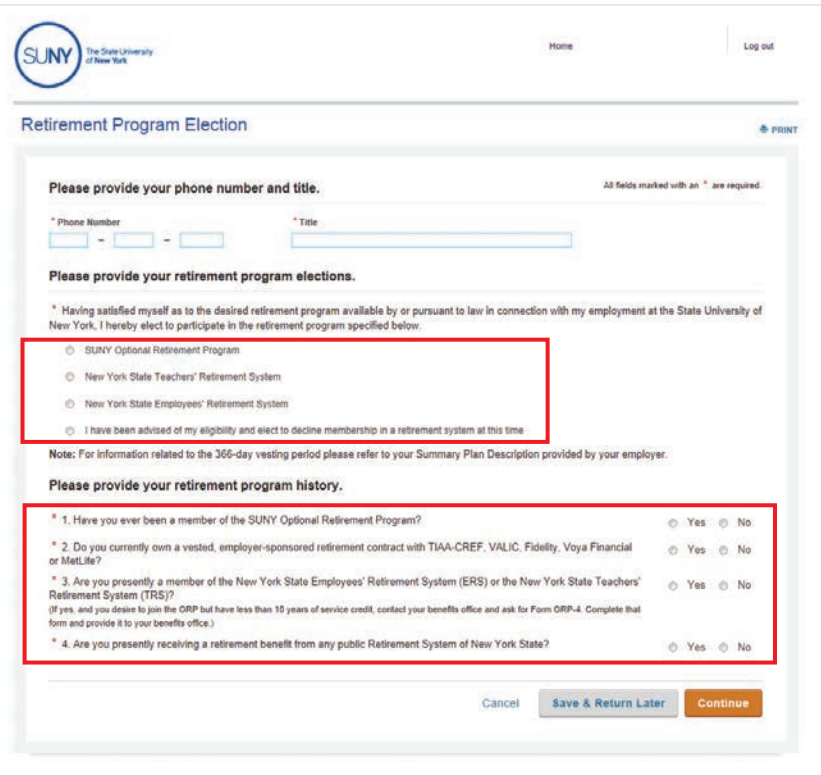

**Plan services** provided by

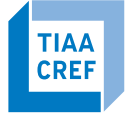

**Financial Services** 

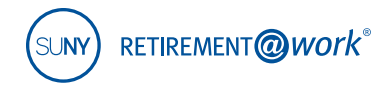

## **9. Terms and Conditions**

You must check the box to acknowledge the Terms and Conditions.

Click *Accept & Submit* to continue.

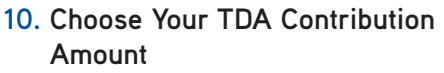

Input your desired contribution amount for the voluntary TDA Plan and establish the effective date using the calendar.

Click *Continue.* 

To decline participation, click in the blue box "I would not like to add the TDA at this time."

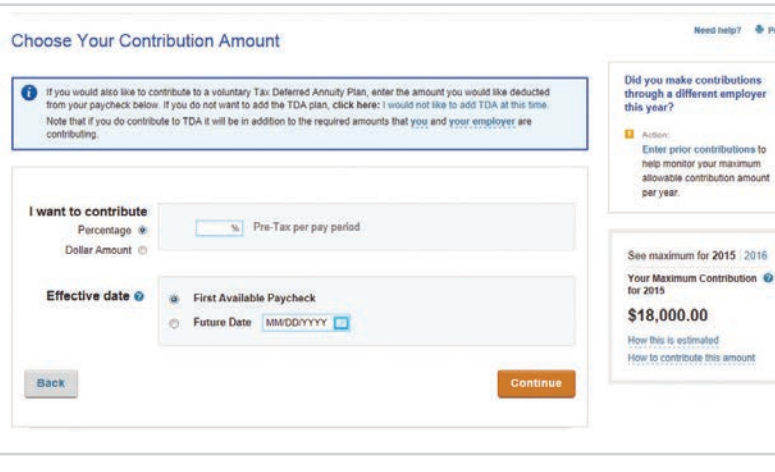

#### **11. Choose Investment Providers**

Now you will decide on the investment providers for your employer and mandatory employee contributions to the ORP and your TDA contributions (if you enrolled).

Enter the percentage of the contribution to be allocated to each investment provider, by contribution type.

Click *Continue.*

#### **Choose Your Investment Providers**

 $\boxed{\triangledown}$  I have read and accept these terms and conditions.

Cancel

**Accept & Submit** 

Select the investment providers you would like your contributions directed to. You can choose one or more investment providers

You will need to open an account with the providers you select on each provider's website. A link to each provider's website<br>will be included once your elections are confirmed.

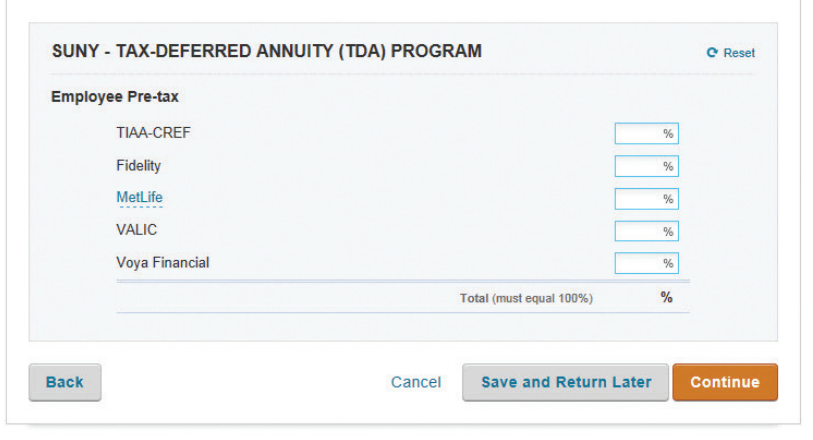

**Plan services** provided by

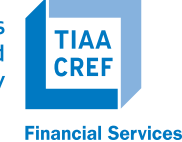

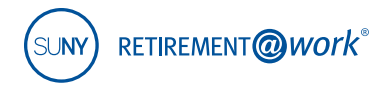

## **12. Review and confirm your elections**

A summary of your elections will display. Review the contribution details for each plan and the selected investment provider(s).

Click *Confirm Elections.* 

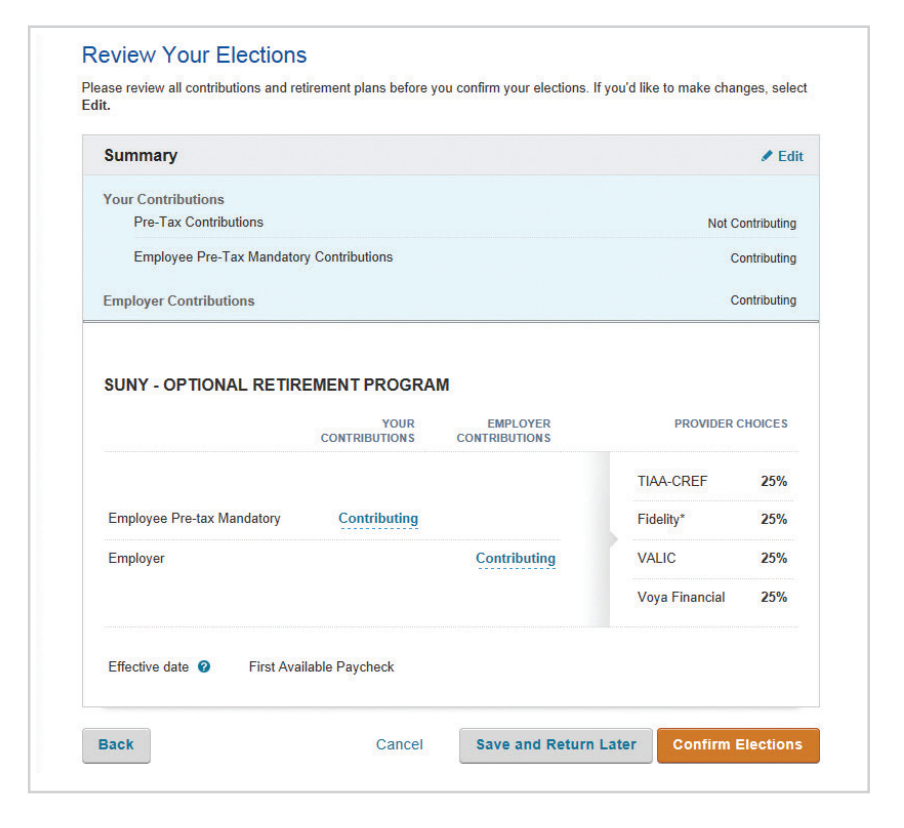

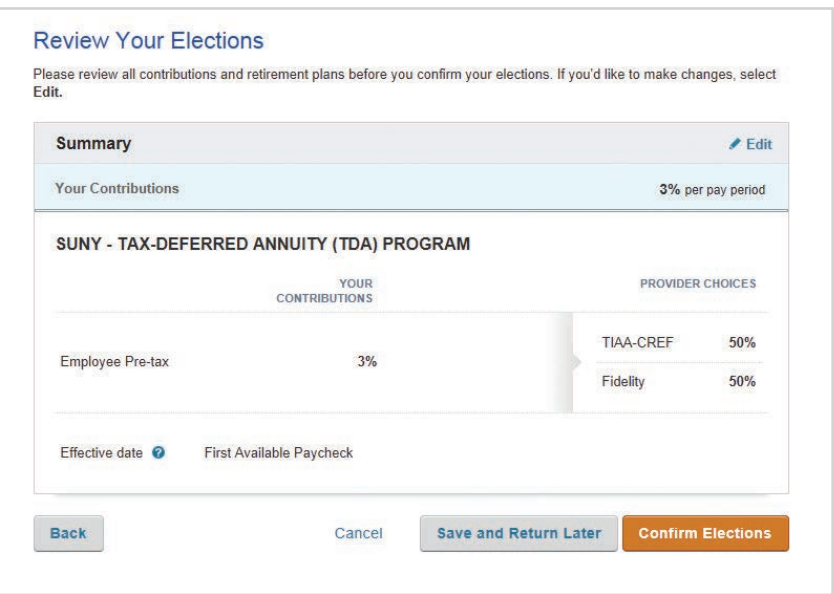

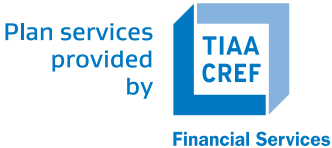

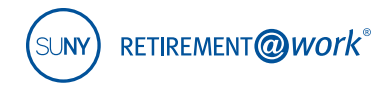

### **13. Review the Salary Deferral Agreement Terms & Conditions**

Click *I Agree.*

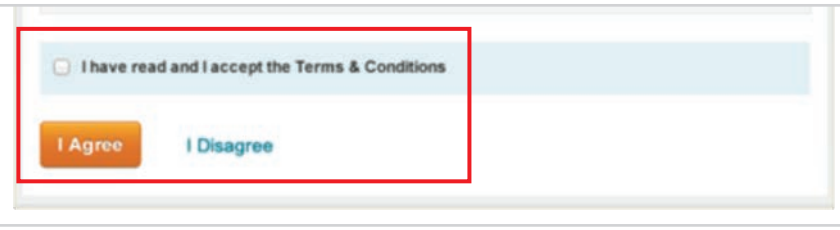

## **14. Review your Enrollment Confirmation**

An enrollment confirmation page will display.

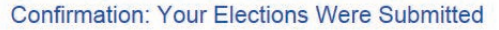

You have successfully set up how much you will be contributing to the following retirement plan(s). Please continue in order to complete your enrollment.

Your employer is reviewing your SUNY Optional Retirement Program elections. Your contributions will start after your œ elections are approved by your employer. In the event that your election is declined, you will get an email communication

Next Step: Open Your Investment Account

### **15. Open investment account with each investment provider**

You must now continue to enroll with each investment provider selected in step 12 by visiting each provider's website separately.

**TIAA-CREF: www.tiaa-cref.org/suny MetLife: www.metlife.com/suny VALIC: www.valic.com Fidelity: nb.fidelity.com/public/nb/suny/home Voya: suny.beready2retire.com**

> **Plan services** provided by

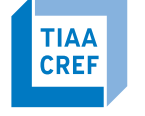

**Financial Services** 

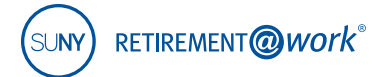

# **Need help?**

If you need assistance with the Retirement@Work system, **call 866 271-0960**. You will be connected with one of our experienced Retirement@Work consultants.

Monday–Friday, 8 a.m. – 10 p.m. Saturday, 9 a.m. – 6 p.m. (ET)

If you have questions regarding SUNY retirement benefits, please contact your campus benefits administrator.

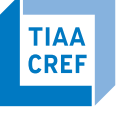